# **DECserver 90M+**

# **Installation Guide**

Part Number: IG-DCSRV-00

**September 2003** 

This document describes how to install and troubleshoot the DECserver 90M+.

Digital Networks makes no representations that the use of its products in the manner described in this publication will not infringe on existing or future patent rights, nor do the descriptions contained in this publication imply the granting of licenses to make, use, or sell equipment or software in accordance with the description.

Possession, use, or copying of the software described in this publication is authorized only pursuant to a valid written license from Digital Networks or an authorized sublicensor.

Copyright © 2003 DNPG, LLC ("**Digital Networks**"). All rights reserved.

Digital Networks 20 North Wentworth Ave. Londonderry , NH 03053-7438 USA

Web site: **www.digitalnetworks.net** 

Digital Networks is the tradename of DNPG, LLC. Multistack, MultiSwitch, and ThinWire are trademarks of Cabletron Systems, Inc. All other trademarks and registered trademarks are the property of their respective holders.

### **NOTICES**

#### **FCC Notice** — Class A Computing Device:

This equipment has been tested and found to comply with the limits for a Class A digital device, pursuant to part 15 of the FCC Rules. These limits are designed to provide reasonable protection against harmful interference when the equipment is operated in a commercial environment. This equipment generates, uses, and can radiate radio frequency energy and, if not installed and used in accordance with the instruction manual, may cause harmful interference to radio communications. Operation of this equipment in a residential area is likely to cause harmful interference, in which case the user will be required to correct the interference at his own expense.

#### **VCCI Notice —** Class A Computing Device (Japan Class A):

This is a Class A product based on the Technical Requirement of the Voluntary Control Council for Interference by Information Technology (VCCI). In a domestic environment this product may cause radio interference, in which case the user may be required to take corrective actions.

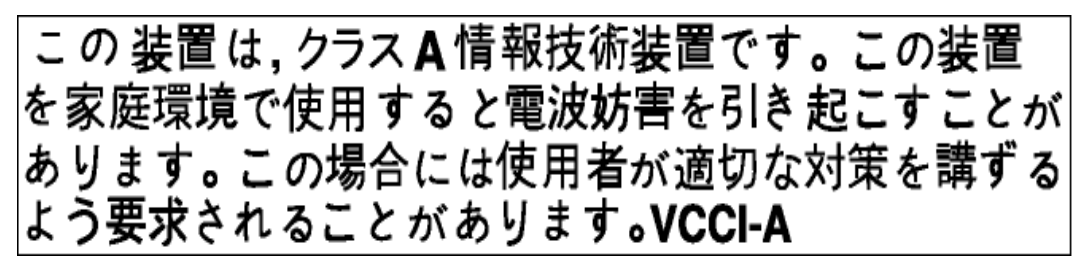

This equipment generates, uses, and can radiate radio frequency energy and, if not installed and used in accordance with the instructions, may cause harmful interference to radio communications. However, there is no guarantee that interference will not occur in a particular installation. If this equipment does cause harmful interference to radio and television reception, which can be determined by turning the equipment off and on, the user is encouraged to try to correct the interference by one or more of the following measures: (1) Reorient or relocate the receiving antenna. (2) Increase the separation between. (3) Connect the equipment into an outlet on a circuit different from that to which the receiver is connected. {3) Consult the dealer or an experienced radio/TV technician for help.

#### **CE Notice** — Class A Computing Device:

#### **Warning!**

This is a Class A product. In a domestic environment, this product may cause radio interference, in which case the user may be required to take adequate measures.

#### **Achtung!**

Dieses ist ein Gerät der Funkstörgrenzwertklasse A. In Wohnbereichen können bei Betrieb dieses Gerätes Rundfunkstörungen auftreten, in welchen Fällen der Benutzer für entsprechende Gegenmaßnahmen verantwortlich ist.

#### **Avertissement!**

Cet appareil est un appareil de Classe A. Dans un environnement résidentiel cet appareil peut provoquer des brouillages radioélectriques. Dans ce cas, il peut être demandé à l'utilisateur de prendre les mesures appropriées.

**BSMI Notice** — Taiwan Class A Notice:

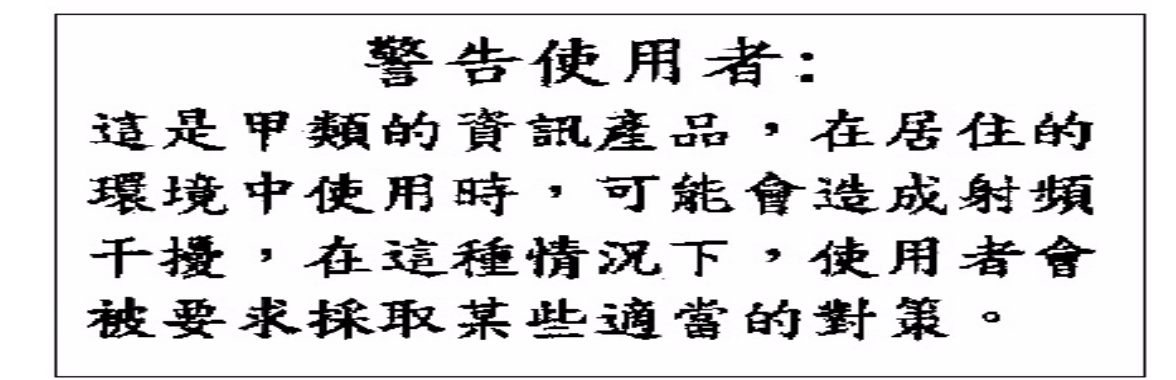

For complete product certification information, refer to the equipment label on the back panel of the product.

# **Preface**

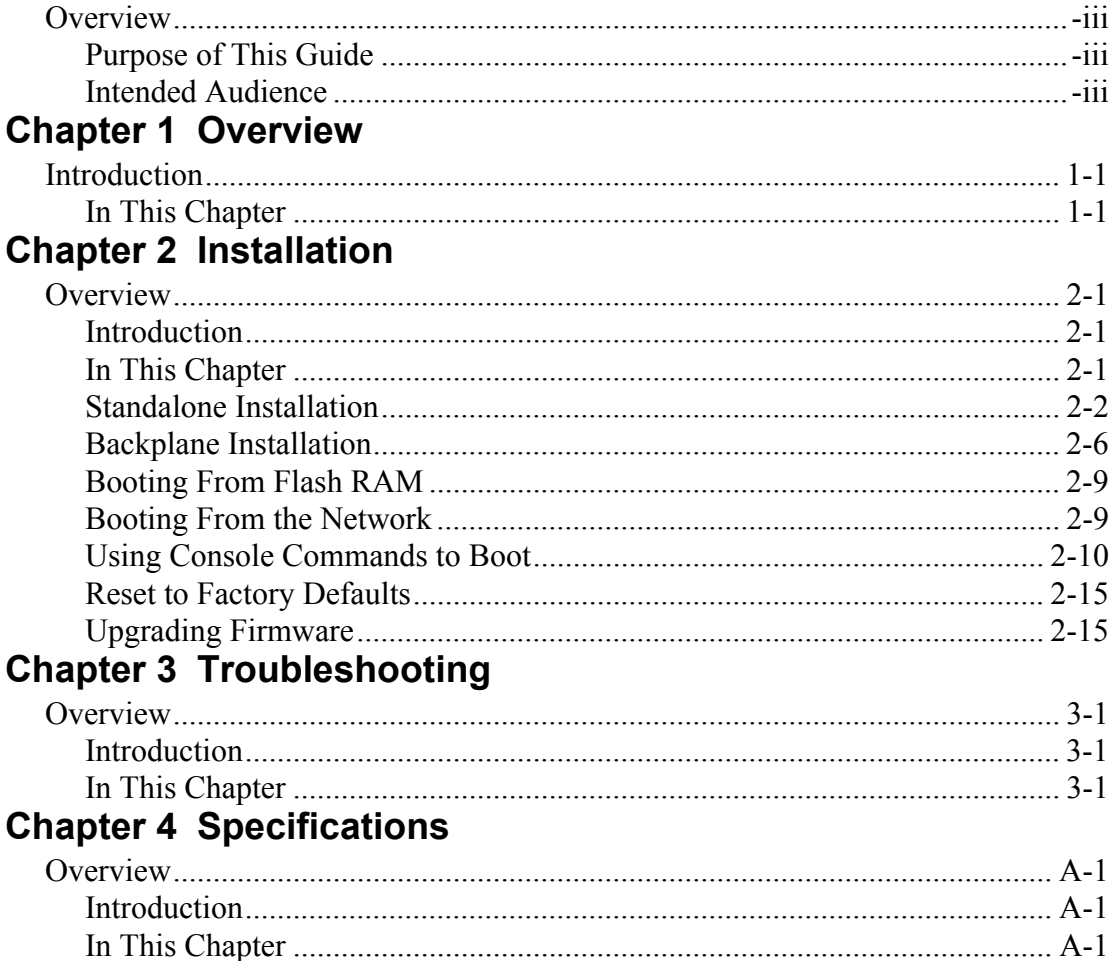

# **Preface**

## <span id="page-6-1"></span><span id="page-6-0"></span>**Overview**

This manual describes the procedures used to install and troubleshoot the DECserver 90M+.

### <span id="page-6-2"></span>**Purpose of This Guide**

This guide describes how to install the DECserver 90M+ hardware. It also provides problem-solving information and product specifications.

Read through this guide completely to understand the features and capabilities.

### <span id="page-6-3"></span>**Intended Audience**

This guide is intended for the hardware installer. The installer is responsible for ensuring that the hardware is installed and tested.

# **Structure of This Guide**

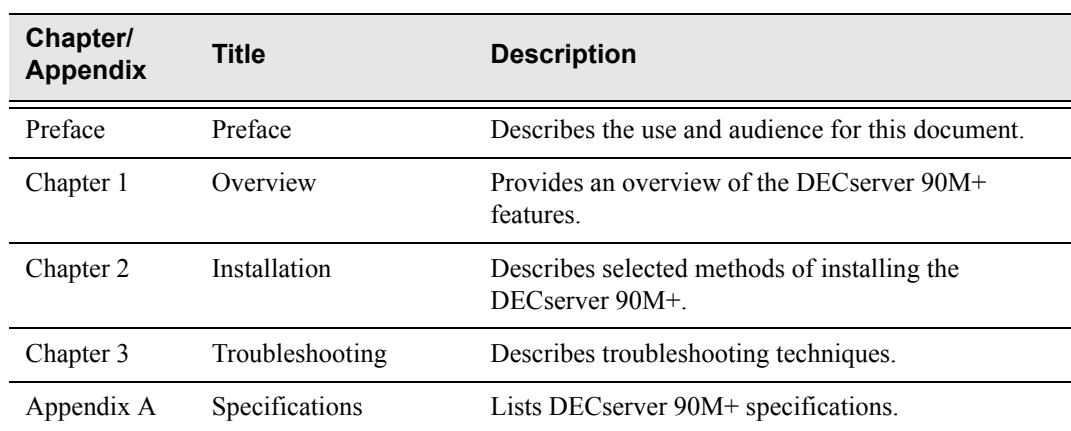

This guide is organized as follows:

For software installation information, refer to the DECserver Network Access Software Installation documentation.

# **Related Documentation**

All related documents to help the user to install a DECserver 90M+ may be found on the Web and can be located at **http://www.digitalnetworks.net/**.

# **Conventions**

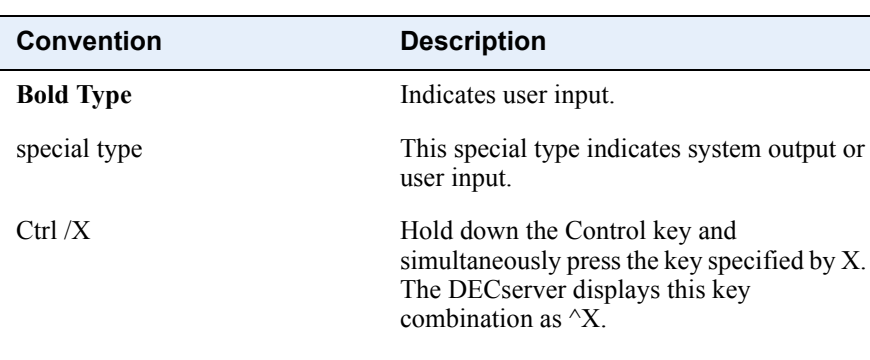

This document uses the following conventions.

### UPPERCASE Uppercase letters in command lines indicate keywords that must be entered. You can enter keywords in either upper-case or lowercase. You can abbreviate command keywords to the smallest number of characters that distinguish the key-word to the DECserver.

The following are used to call attention to important information throughout this document

### **NOTE:**

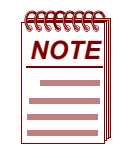

*Calls the reader's attention to any item of information that may be of special importance.*

#### **WARNING:**

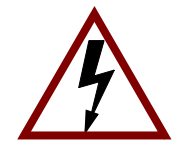

*Warns against an action that could result in the presence of an electrical hazard.*

### **CAUTION:**

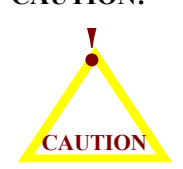

*Contains information essential to avoid damage to the equipment.*

# **Support Services**

To locate product-specific information, information about our other products, or product warranty information refer to our website:

**http://www.digitalnetworks.net/**

To contact us by mail:

**Digital Networks 20 North Wentworth Ave Londonderry, NH 03053-7438 USA**

To contact us by phone:

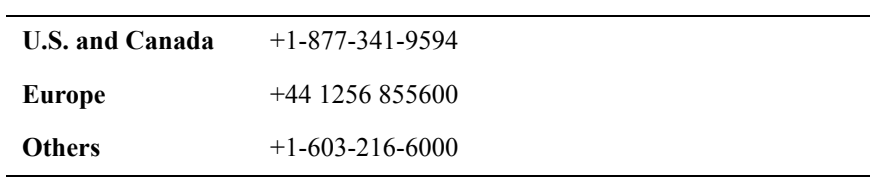

# **Chapter 1**

# **Overview**

# <span id="page-12-1"></span><span id="page-12-0"></span>**Introduction**

This chapter provides an overview of the DECserver 90M+.

### <span id="page-12-2"></span>**In This Chapter**

Information is presented in this chapter as follows:

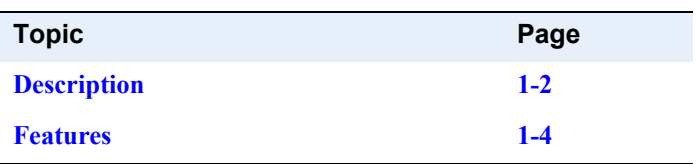

## <span id="page-13-0"></span>**Description**

The DECserver 90M+ is a full function asynchronous device and remote access server designed to operate in multi-vendor environments. The DECserver 90M+ can be configured as a standalone/stackable device, in the MultiStack System or as a module in the DEChub 90 or MultiSwitch 900 hub backplane.

The MultiStack System supports standalone configurations.

The DEChub 90 is a multifunction Ethernet backplane that provides mounting, power, and connections for up to eight work group local area network (LAN) products.

The MultiSwitch 900 System is a switching chassis that delivers multigigabit/multitechnology switch performance Designed for the wiring closet and data center configurations.

The DECserver 90M+ has the capability to:

- Downline load software using DECnet Maintenance Operation Protocol (MOP) or Access Server Loader TCP/IP Bootstrap Protocol (BOOTP/ TFTP).
- Attach to a 10BASE-T Ethernet network.
- Support eight asynchronous devices.
- Support Open DECconnect network.
- Load software from Flash RAM. ( no load host is required).

#### Description

Figure 1–1 shows a typical DECserver 90M+ configuration in a Ethernet LAN.

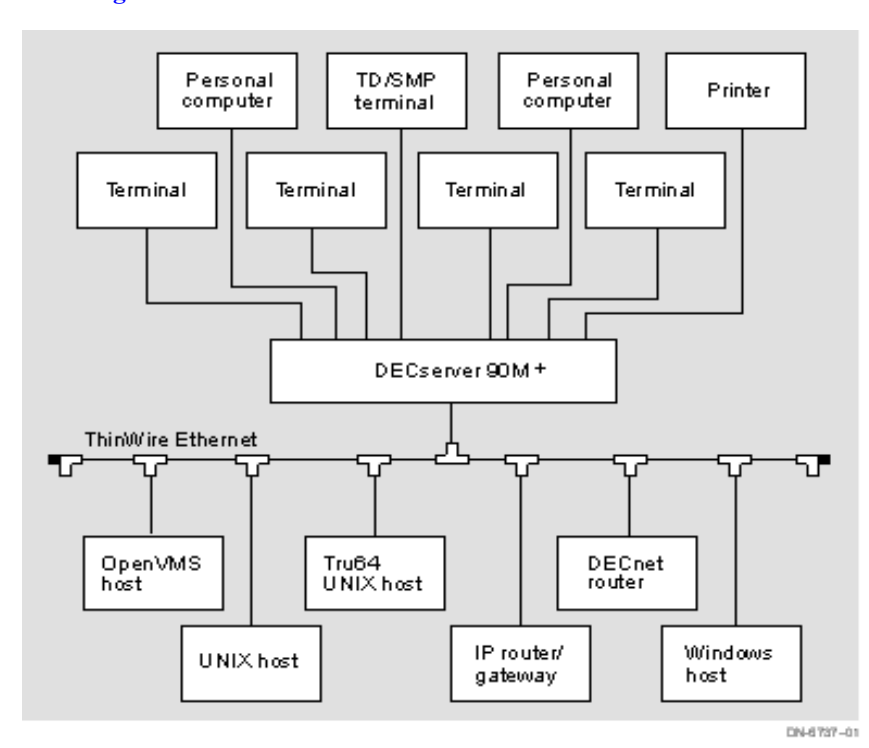

#### **Figure 1-1: DECserver 90M+ Connection**

## <span id="page-15-0"></span>**Features**

In addition to the previously mentioned capabilities, the DECserver 90M+ supports the following standard features and protocols:

- Upgradeable on-board firmware.
- Rack mountable in the MultiStack Tray System, DEChub 90 or MultiSwitch 900 Ethernet backplane
- Ready-in/ready-out or XON/XOFF flow control
- Manageable using Access Server Manager on Windows and Windows NT systems
- Manageable through remote console facility on OpenVMS, ULTRIX, or UNIX systems
- Manageable using Terminal Server Manager (TSM) software (OpenVMS only) Note: The TSM application is no longer maintained by Digital Networks.
- Kerberos-based user authentication support
- Command line recall and editing
- 3270 Terminal Emulator (TN3270) support
- Domain Name System (DNS) support
- Port characteristics
	- 8-wire modular jack RJ45
	- Individual port status LEDs
	- 6-wire DTR/DSR control signaling
- Protocols
	- Bootstrap Protocol (BOOTP/TFTP)
	- Compressed Serial Line Internet Protocol (CSLIP)
	- LAT Protocol
	- Maintenance Operation Protocol (MOP)
	- Point-to-Point Protocol (PPP)
	- Serial Line Internet Protocol (SLIP)
	- Simple Network Management Protocol (SNMP)
	- Telnet

- Terminal Device/Session Management Protocol (TD/SMP)
- Trivial File Transfer Protocol (TFTP)
- Directed Trivial File Transfer Protocol (DTFTP) with DECserver 90M+ with BootRom Version 1.0 or greater.
- Figure 1–2 calls out the DECserver 90M+ controls, indicators, and connectors. Table 1–1 provides a description of these features.

#### **Figure 1-2: DECserver 90M+ Hardware**

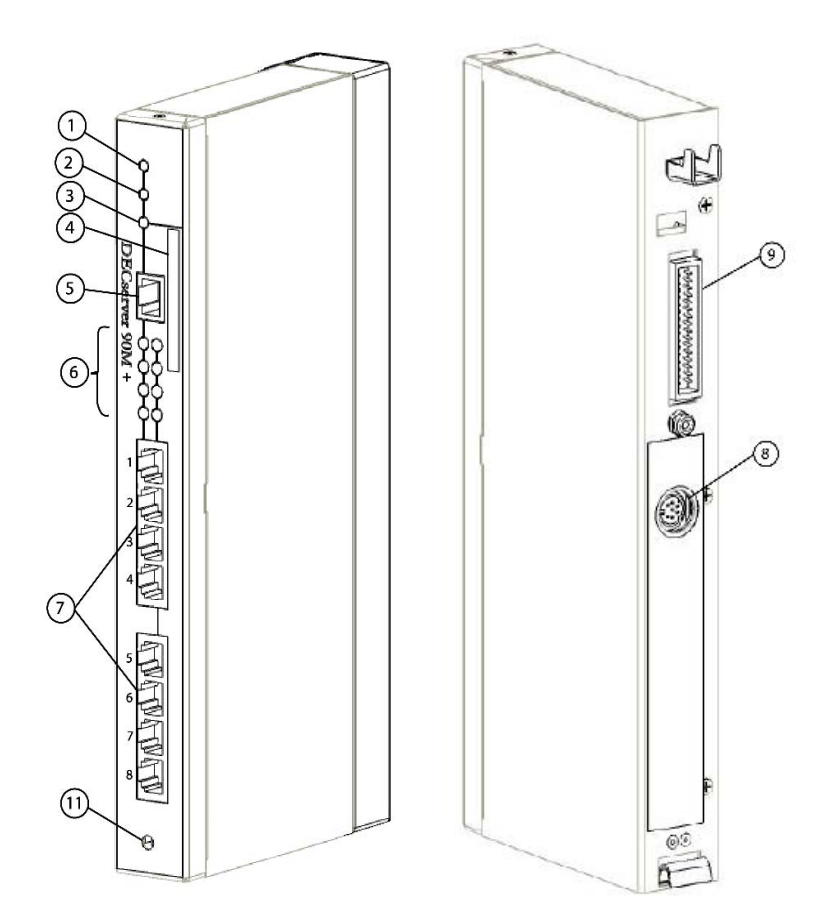

### **Table 1-1: Controls, Indicators, and Connectors**

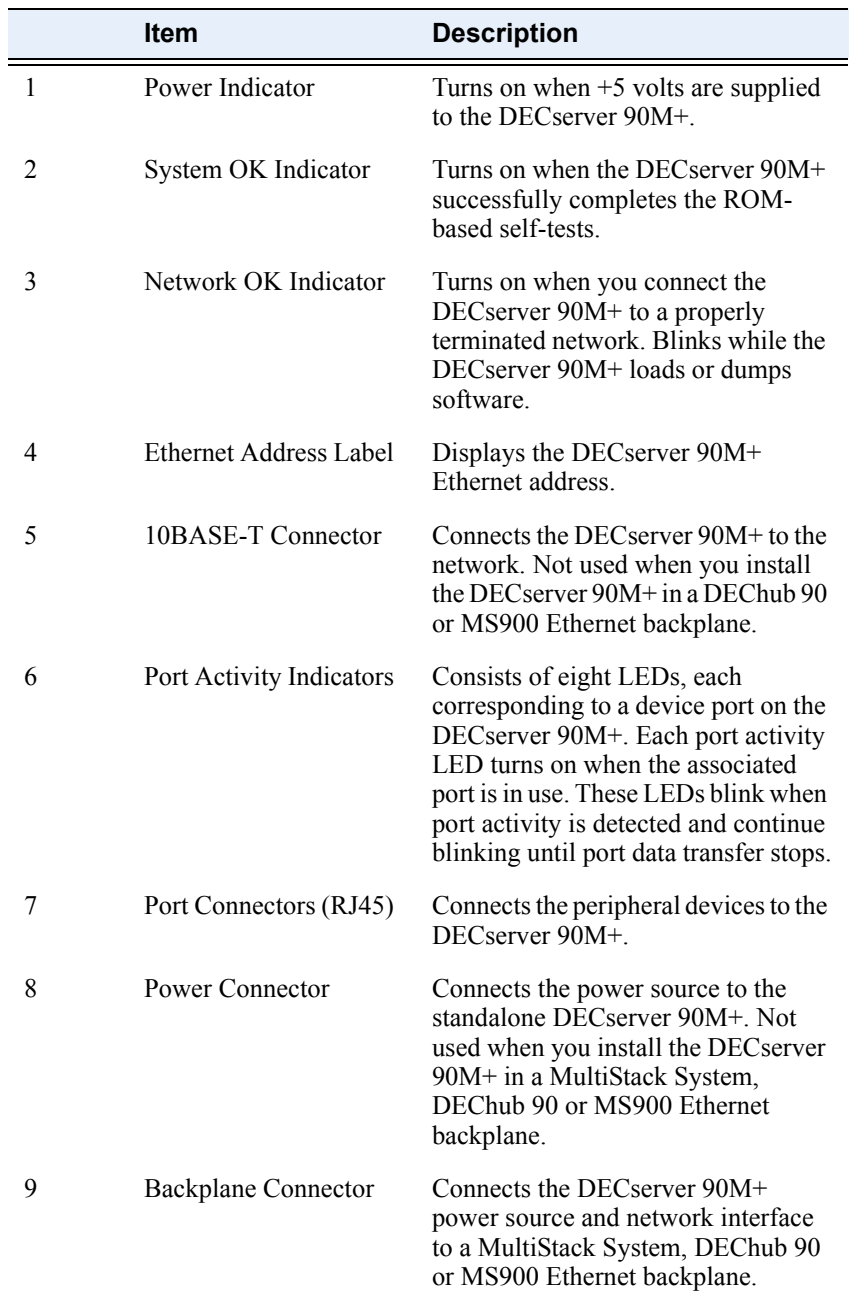

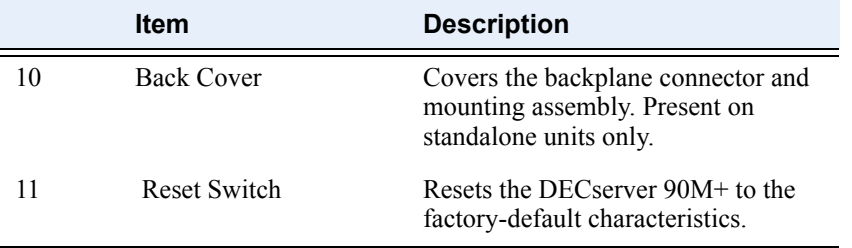

# **Chapter 2**

# **Installation**

# <span id="page-20-1"></span><span id="page-20-0"></span>**Overview**

#### <span id="page-20-2"></span>**Introduction**

This chapter describes how to install the DECserver 90M+ as a standalone device (on a tabletop or mounted to a wall) or added to the DEChub 90 or MS900 Ethernet backplane.

### <span id="page-20-3"></span>**In This Chapter**

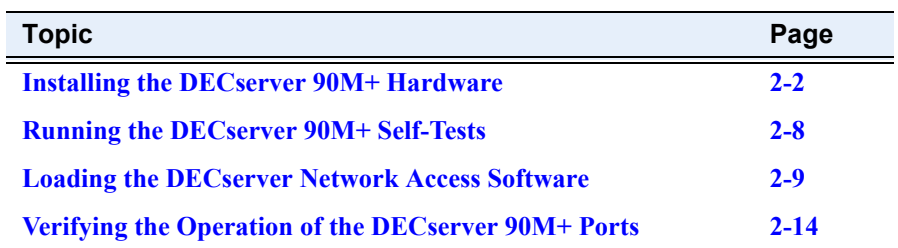

## <span id="page-21-1"></span>**Installing the DECserver 90M+ Hardware**

The following sections describe how to install the DECserver 90M+ hardware as a standalone device, multistack system, or in a backplane.

#### <span id="page-21-0"></span>**Standalone Installation**

Depending on your configuration, you can install the DECserver 90M+ as a tabletop device or on a wall by performing the following steps:

#### **Wallmount Only:**

- **1)** Remove the wall mounting cover plate (refer to Figure 2–1).
	- **a)** Use a small phillips screwdriver to remove the mount cover plate.
- **2)** Use the mounting plate as a template and position each of the #8 1-inch mounting screws (not supplied).
- **3)** Secure the mounting screws.
- **4)** Replace the mounting cover plate on the unit.

#### **Tabletop and Wallmount:**

- **5)** Connect the 10BASE-T connector to a properly configured 10BASE-T network as shown in Figure 2–2.
- **6)** Conect Power Supply connector shown in figure 2-2.

#### **Tray Mount:**

For Multistack system installation refer to DETRX installation guide, it can be found on our Web site at **http://www.digitalnetworks.net/**

**7)** Verify that the power LED is on and that the DECserver 90M+ is running the self-tests.

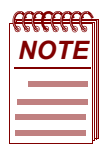

*Chapter 1 provides an illustration of the DECserver 90M+ hardware and descriptions of the LED indicators.* 

**8)** Optionally, attach a device configured with the following settings to the console port (default is port 1) using a cable terminated with an RJ45compatible plug. .

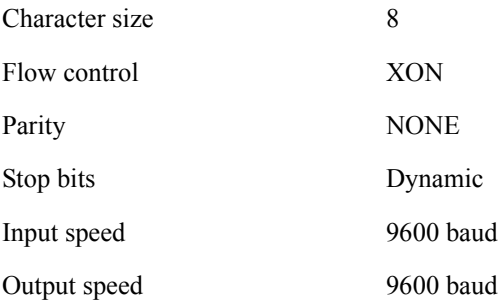

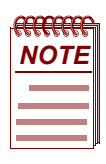

*A 10 BASE-T Ethernet connection must be configured to successfully complete selftest. NOTE*

**9)** Verify that the DECserver 90M+ successfully ran all of the self-tests.

Figure 2-1 shows how to remove the wall mount cover plate of the DECserver 90M+.

### **Figure 2-1: Removing the Wall Mounting Cover Plate**

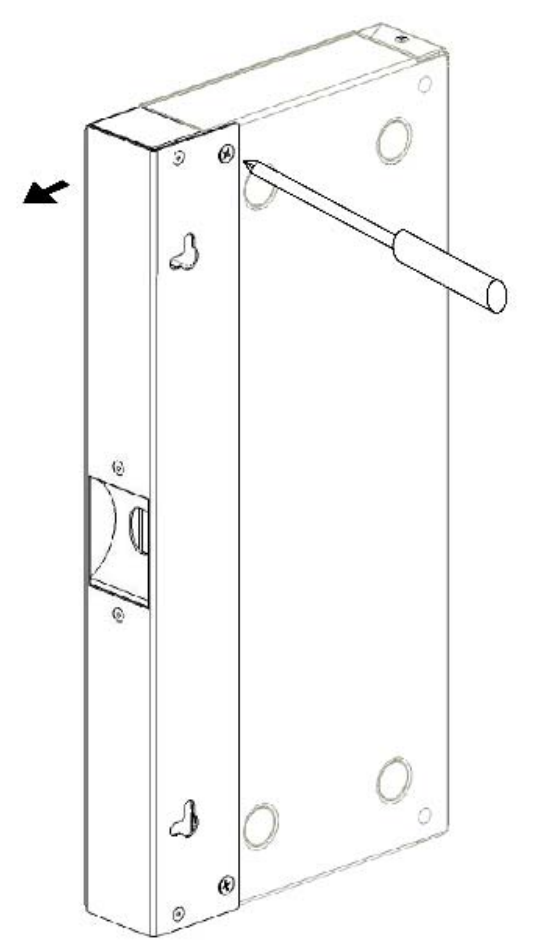

Figure 2-2 shows the standalone configuration of the 10BASE-T connection as described in Table 2-1.

### **Figure 2-2: Standalone Configuration – 10BASE-T Connection**

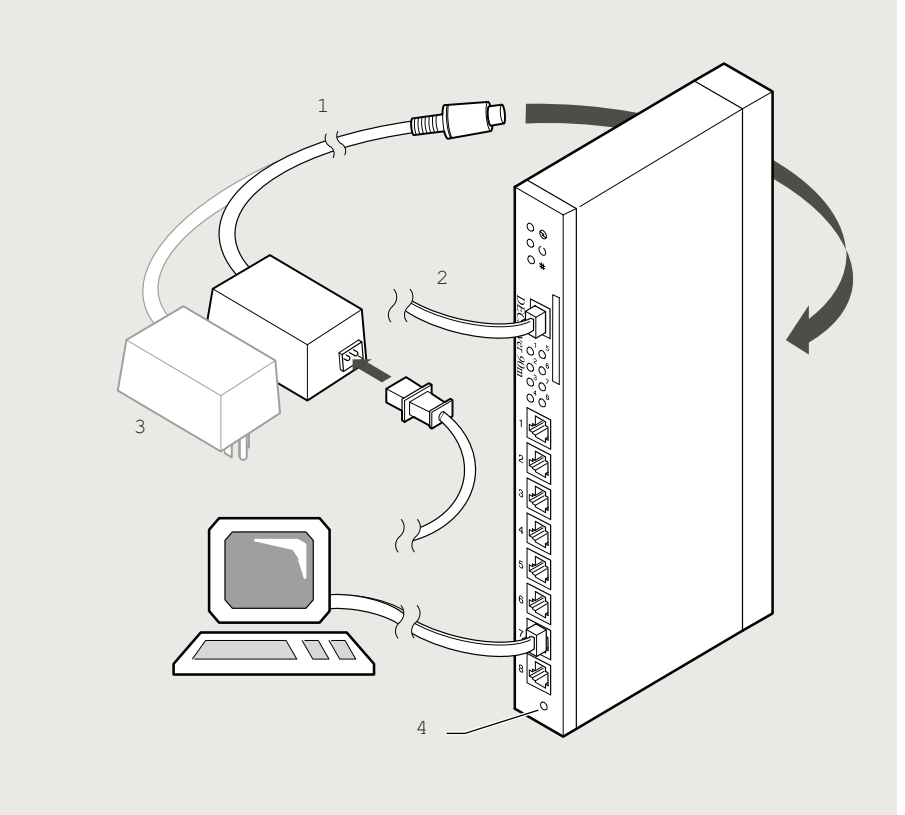

DN-7196

### **Table 2-1: Description of Standalone Configuration (10BASE-T)**

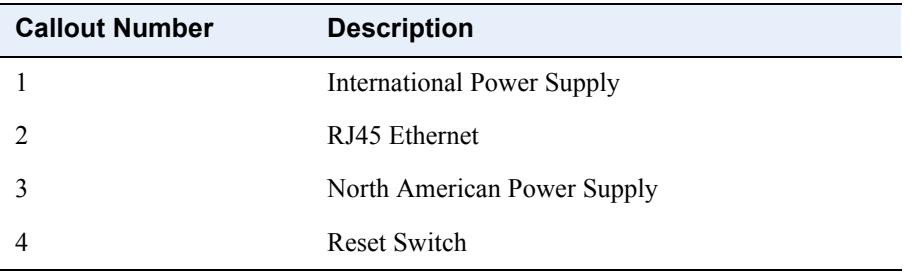

#### <span id="page-25-0"></span>**Backplane Installation**

To install the DECserver 90M+ in the DEChub 90 Ethernet backplane, perform the following steps:

- **1)** Remove the back cover (refer to Figure 2–1).
- **2)** Place the lower mounting tab, located on the back of the DECserver 90M+, in the appropriate mounting slot on the backplane (refer to Figure 2–3).
- **3)** Rock the unit into place. You hear a click when the device is securely latched in place.
- **4)** Make sure the power unit is secured in the backplane.
- **5)** Verify that the power LED is on and that the DECserver 90M+ is running the selftests.
- **6)** Optionally, attach a device configured with the following settings to the console port (default is port 1) using a cable terminated with an RJ45 compatible plug.

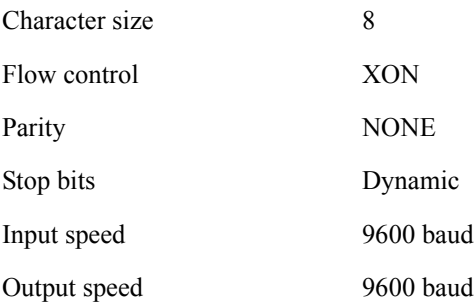

**7)** Verify that the DECserver 90M+ successfully ran all the self-tests.

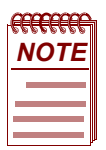

*You can install or replace (hot-swap) the DECserver 90M+ in a functioning DEChub 90. NOTE*

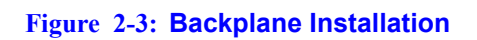

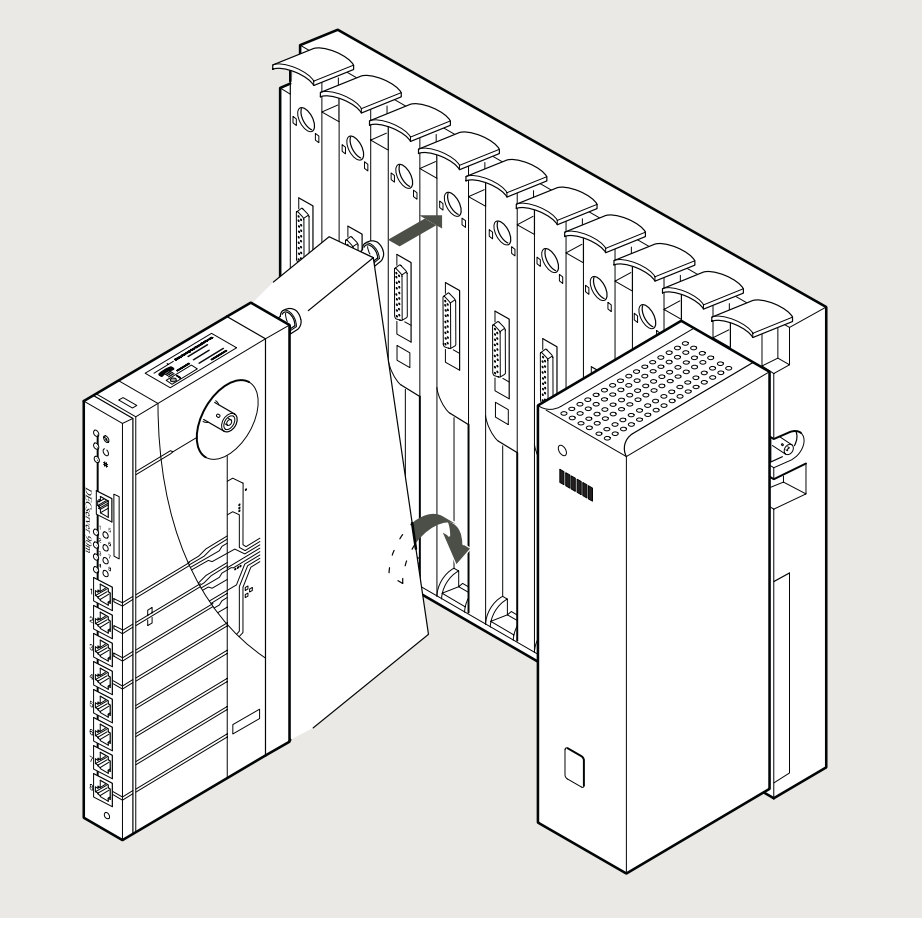

LKG-6740-92

Running the DECserver 90M+ Self-Tests

## <span id="page-27-0"></span>**Running the DECserver 90M+ Self-Tests**

The DECserver 90M+ runs a series of self-tests when you turn on the power. It reports test status through the DECserver 90M+ Port Activity LEDs (refer to Figure 1–2).

If the DECserver 90M+ is not properly connected to an Ethernet LAN (refer to the section, Installing the DECserver 90M+ Hardware, in this chapter), the network loopback self-tests fail.

The following list describes the status of the LEDs during self-test.

- Initially, all LEDs go on briefly, then go off, leaving only the power LED on.
- The Port Activity LEDs go on one-by-one and remain on, as the DECserver 90M+ completes each segment of self-test. All eight LEDs are on once the tests have run successfully.
- After successful completion of the self-tests, the System OK LED is on and the eight port LEDs go off.

Refer to the section "On-Board Flash Memory", for the procedure to reset your module to factory default settings.

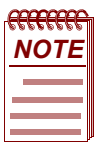

*If a self-test pattern halts, an error condition has been detected (refer to Chapter 3). NOTE*

### <span id="page-28-2"></span>**Loading the DECserver Network Access Software**

Before you load the software, optionally attach a terminal to the console port. The DECserver 90M+ displays status messages on the console terminal while the boot sequence is running. Status messages indicate the Ethernet address of the DECserver 90M+, the name of the load image it is looking for, and the current stage of the boot process.

#### <span id="page-28-0"></span>**Booting From Flash RAM**

Once the self-tests are complete, the DECserver 90M+ checks for Flash RAM. If Flash RAM is present, the DECserver 90M+ begins the boot sequence to load the software from Flash RAM. Port Activity LED 4 goes on to indicate a Flash RAM boot sequence is in progress. A typical Flash RAM load takes about 10 seconds.

If you want to abort a boot from Flash RAM, it is only during these 10 seconds when the software is loading that you can abort the Flash RAM load by pressing the Reset-to-Factory button until Port Activity LED 4 blinks.

#### <span id="page-28-1"></span>**Booting From the Network**

If you do not have Flash RAM or the correct image is not found in Flash RAM, the DECserver 90M+ proceeds to perform a network load. When you start the boot process, the Network OK LED blinks continuously and the system OK LED remains on indicating that the DECserver 90M+ is attempting to load the software from the network.

During the network boot sequence, the DECserver 90M+ searches for a load host. The DECserver 90M+ tries both MOP and BOOTP/TFTP protocols in a factory-defined order. The boot sequence includes a wait period after passing through all the boot protocols. Once the DECserver 90M+ finds a load host, it records the protocol and load host in its permanent database. The software is then downline loaded from the load host.

Port Activity LEDs 6, 7, or 8 go on to indicate which protocol the DECserver 90M+ is using to downline load the software. Port Activity LED 5 goes on to indicate that all attempts to find a load host have failed and that the DECserver 90M+ will remain in a wait state for a designated period of time before trying again. Port Activity LED 4 goes on to indicate the software is being booted from Flash RAM (refer to Table 2–3).

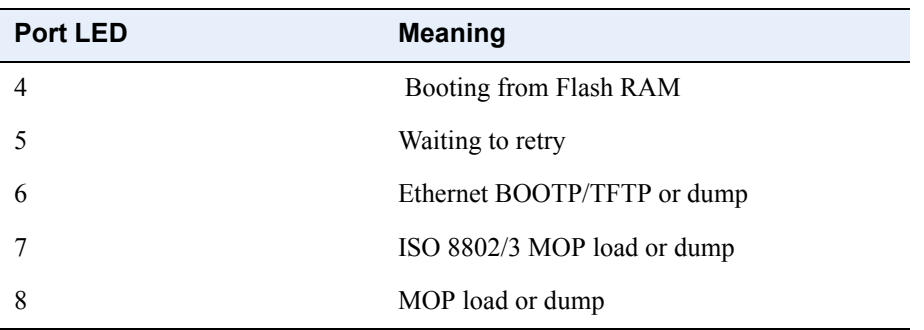

#### **Table 2-2: LOAD and DUMP Protocols**

For more information about installing the software, refer to the appropriate DECserver Network Access Software Installation documentation.

#### <span id="page-29-0"></span>**Using Console Commands to Boot**

If you program Flash RAM with a nonstandard boot image name and a load host is not available, pressing the reset-to-factory button may leave the DECserver unbootable. A nonstandard boot image name is any name other than MNENG4 for DECserver 90M+ units configured with 4 MB of Flash.

To allow booting of a nonstandard boot image name, perform the following steps:

**1)** 1. During the boot sequence of the DECserver 90M+ initialization process, press Ctrl/B two times consecutively.

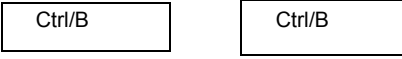

The boot process stops and the DECserver returns the following console prompt:

>>>

**2)** At the >>> prompt, you can enter H to invoke help.

Entering H provides minimal help text to describe the interactive boot mode commands available. Table 2–4 lists the boot mode commands and summarizes the help text that displays when you invoke H.

| This command     | Means                                                                                  |
|------------------|----------------------------------------------------------------------------------------|
| B                | Boot the DECserver software.                                                           |
| B name           | Boot the DECserver software name.                                                      |
| $B$ media: name. | The DECserver looks for the software name<br>from the media (Flash RAM or the network) |
| B/M              | Boot the maintenance software for the<br>DECserver.                                    |
| B/S              | Boot the standard software for the DECserver.                                          |
| B/U              | Boot specified update image.                                                           |
| H                | Provide help.                                                                          |
|                  | Initialize the DECserver.                                                              |
| R                | Reset to the factory settings and initialize the<br>DECserver.                         |

**Table 2-3: Interactive Boot Mode Commands**

You have several options when you use the B command.

- B –– This command, without an argument, starts a new boot sequence to load the DECserver with an executable image using the default boot parameters.
- B *name* –– This command and the argument *name* specifies a nonstandard boot image. The DECserver looks for the software *name*; first from Flash RAM, then from the network.
	- B MNENG4 –– This command instructs the DECserver to look for the MNENG4 software image first in Flash RAM, then from the network.
	- b /tftp/serversw –– This command instructs the DECserver to look for image /TFTP/SERVERSW; first in Flash RAM, then from the network. If you want lowercase letters, you have to use quotation marks. For example:

b "/tftp/serversw"

 $-$  B  $\cdot$  This command and the quotation marks (explicit null name) instruct the DECserver to search for any image in Flash RAM. If the DECserver is unable to find an image in Flash RAM, then it loads from the network. The network load host defines this software and is typically based on the Ethernet MAC address of the DECserver.

- B *media:name* –– The media name specifies which boot media to use.
	- FLA: –– Use Flash RAM. For example:

B FLA:MNENG4

— ETH: –– Use the network to find a load host. For example:

B ETH:MNENG4

— FLA:ETH: –– Use Flash RAM first, and if that does not work, then use the network to find a load host. For example:

B FLA:ETH:MNENG4

- B/M This command boots the maintenance mode software for the DECserver. The network load host defines this software and is typically based on the Ethernet MAC address of the DECserver.
- B/S This command boots the standard system software for the DECserver. The network load host defines this software and is typically based on the Ethernet MAC address of the DECserver.
- B/U This command boots the specified update image and initiates a flash rom update. This command may be used to update either firmware or software that resides in the onboard flash. When using the B/U command the image name must be specified. You can boot update images from the network using either MOP or TFTP.
- $\bullet$  H This command displays the help text that describes the interactive boot mode commands.
- I— This command initializes the DECserver using the default boot parameters. All normal self-tests are performed.
- $\bullet$   $\mathbb{R}$  This command resets the factory-settings and initializes the DECserver. This command requires verification. Enter YES if you want to reset the DECserver to factory settings.

The S command is available if you desire to direct a load from a specific TFTP load host. Use this command to set up the desired characteristics before initiating and boot command.

S address Set various IP addresses for directed TFTP image loading-- the address specification is of the form aa=nnn.nnn.nnn.nnn where "aa=" is one of:

IP= the IP address of the DECserver, GW= the IP address of the default gateway, TFTP= the IP address of the TFTP load server.

example

 $\gg$  S IP = address

Verifying the Operation of the DECserver 90M+ Ports

## <span id="page-33-0"></span>**Verifying the Operation of the DECserver 90M+ Ports**

To verify the operation of each port, perform the following steps:

- **1)** Connect a terminal to the port you want to test.
- **2)** Press the Return key two or three times to set the operating speed (autobaud) of the port.
- **3)** Type a character on the terminal and observe each Port Activity LED for a reaction. The Port Activity LED should turn on, indicating that the corresponding port is in use. Additional characters should then cause the LED to blink.

## **On-Board Flash Memory**

The DECserver 90M+ uses non-volatile flash memory to store the following:

• Configuration data

Non-volatile configuration settings for DECserver 90M+ hardware and software.

• Firmware (bootrom)

The firmware abstracts the hardware from the software layer and provides boot capability as well as many other low-level functions

• Software (Flash bootable copy)

The DECserver Network Access Software stored in flash to enable local booting. This is the operational sofware running in the DECserver once it has completed booting.

#### <span id="page-34-0"></span>**Reset to Factory Defaults**

To reset the DECserver 90M+ to its factory-default settings, press the Reset switch and cycle the power. Keeping the Reset switch depressed until the Network OK and System OK LEDs flash rapidly. This indicates that the DECserver 90M+ has been reset to the factory settings

Factory settings may also be achieved using the Interactive Boot Mode "R" command. See section, "Using Console Commands to Boot", for more information.

#### <span id="page-34-1"></span>**Upgrading Firmware**

The firmware in the DECserver 90M+ is upgradeable and from time to time Digital Networks may make new versions available. Check the Digital Networks website and your DECserver Network Access Software release notes to determine if you need an update.

Procedures for determining your current DECserver 90M+ firmware version and upgrading to new firmware are outlined in the following tables.

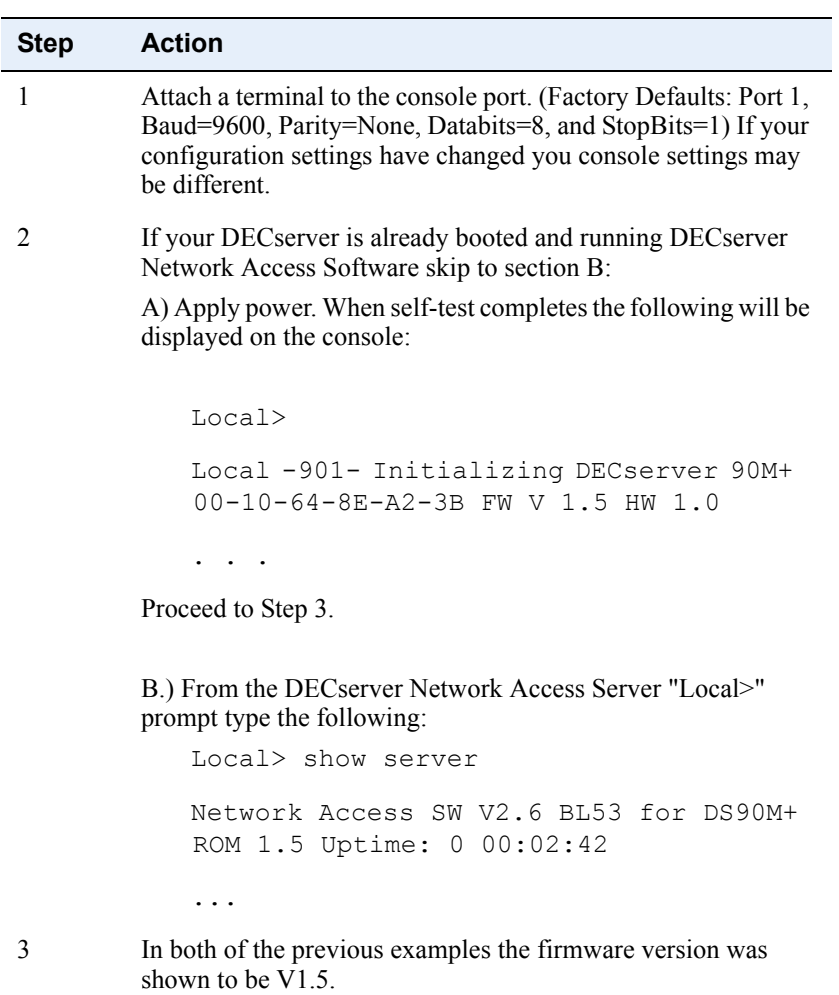

#### **Procedure to determine the DECserver 90M+ Firmware Version:**

**Procedure for Upgrading your DECserver 90M+ Firmware:**

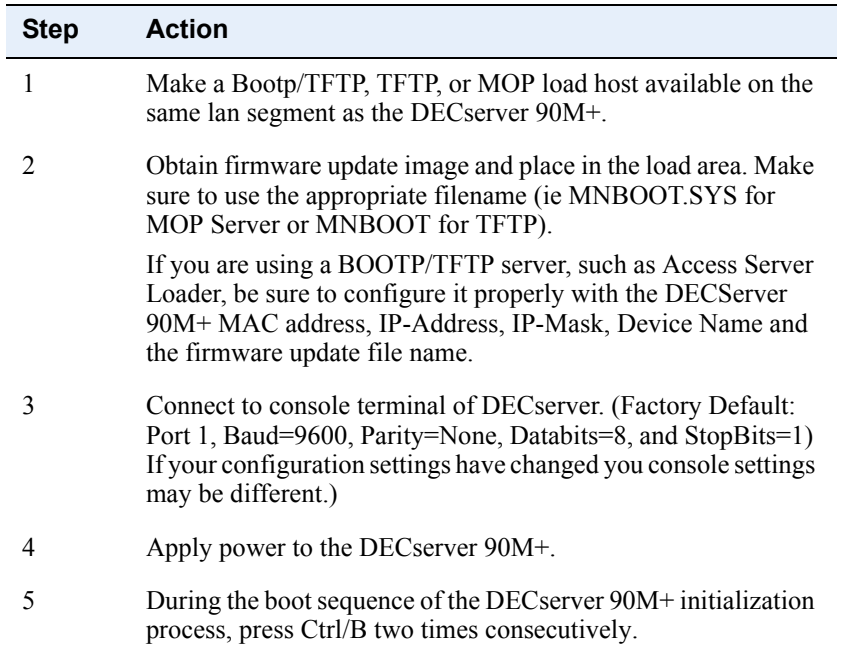

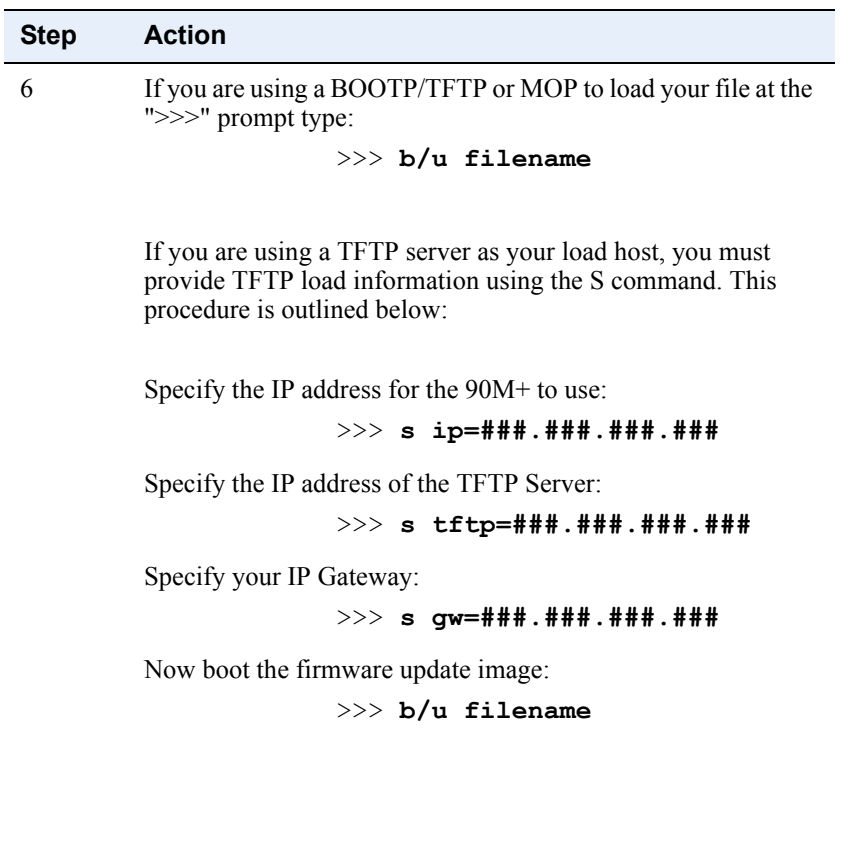

7 Wait for the module to reset or reset manually after bootrom update success message is displayed.

## **Upgrading Software**

For information on upgrading your DECserver Network Access software please refer to Network Access Server Install Guide.

# **Chapter 3**

# **Troubleshooting**

## <span id="page-38-1"></span><span id="page-38-0"></span>**Overview**

#### <span id="page-38-2"></span>**Introduction**

This chapter provides troubleshooting information for the DECserver 90M+. This chapter also provides problem and solution information tables to help you isolate hardware, software, or network problems.

Before servicing the DECserver 90M+, you should:

1. Verify that you have properly installed the DECserver 90M+.

- 2. Note the fault condition.
- 3. Isolate the problem.

### <span id="page-38-3"></span>**In This Chapter**

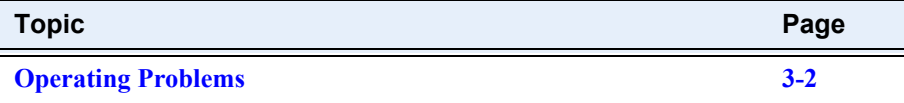

# <span id="page-39-0"></span>**Operating Problems**

When troubleshooting self-test or boot problems, connect a terminal to the console port on the DECserver 90M+ to view error messages. Port 1 is the default console port.

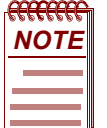

*For descriptions of error messages and tips on trouble-shooting DECserver 90M+ problems, refer to the Network Access Server Problem Solving Guide.*

Table 3–1 lists some possible hardware, software, or network problems and suggested solutions.

### **Table 3-1: DECserver 90M+ Troubleshooting**

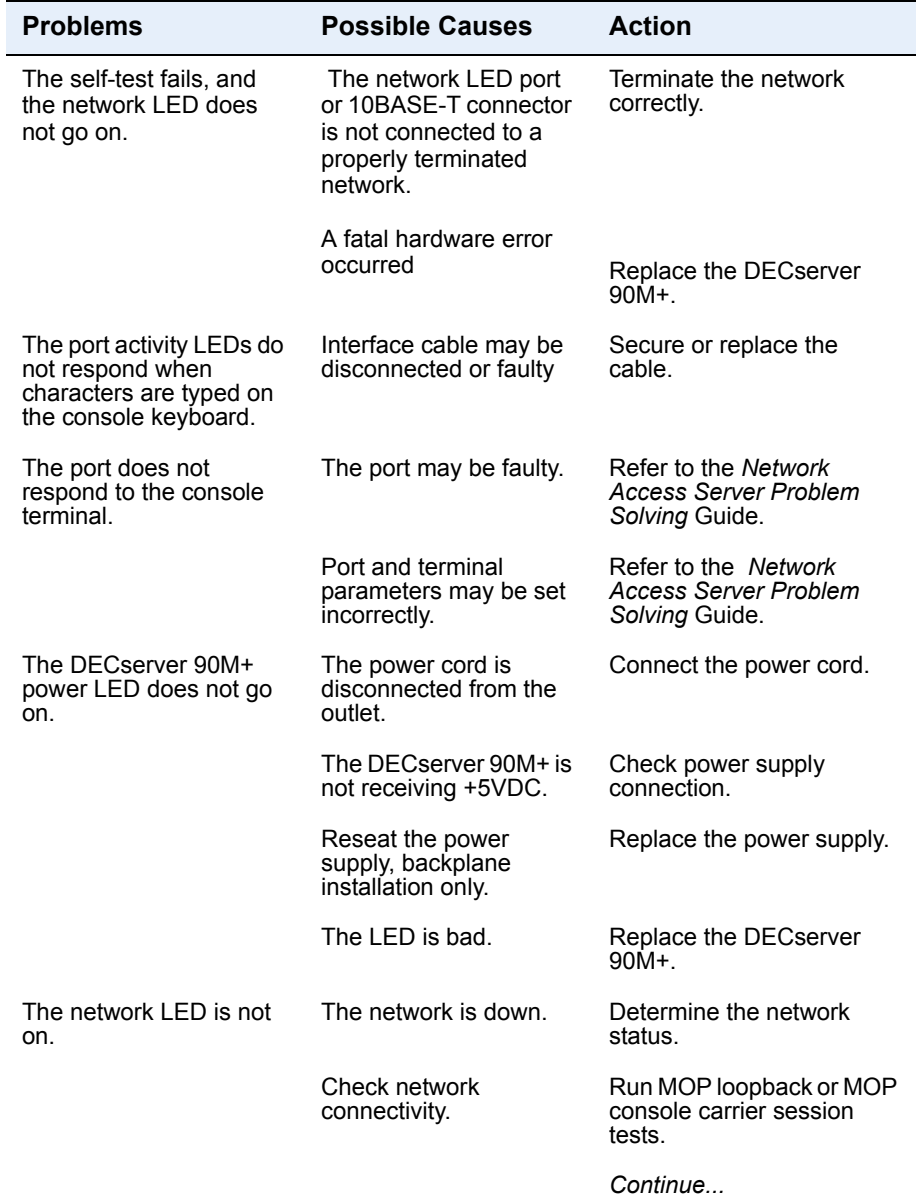

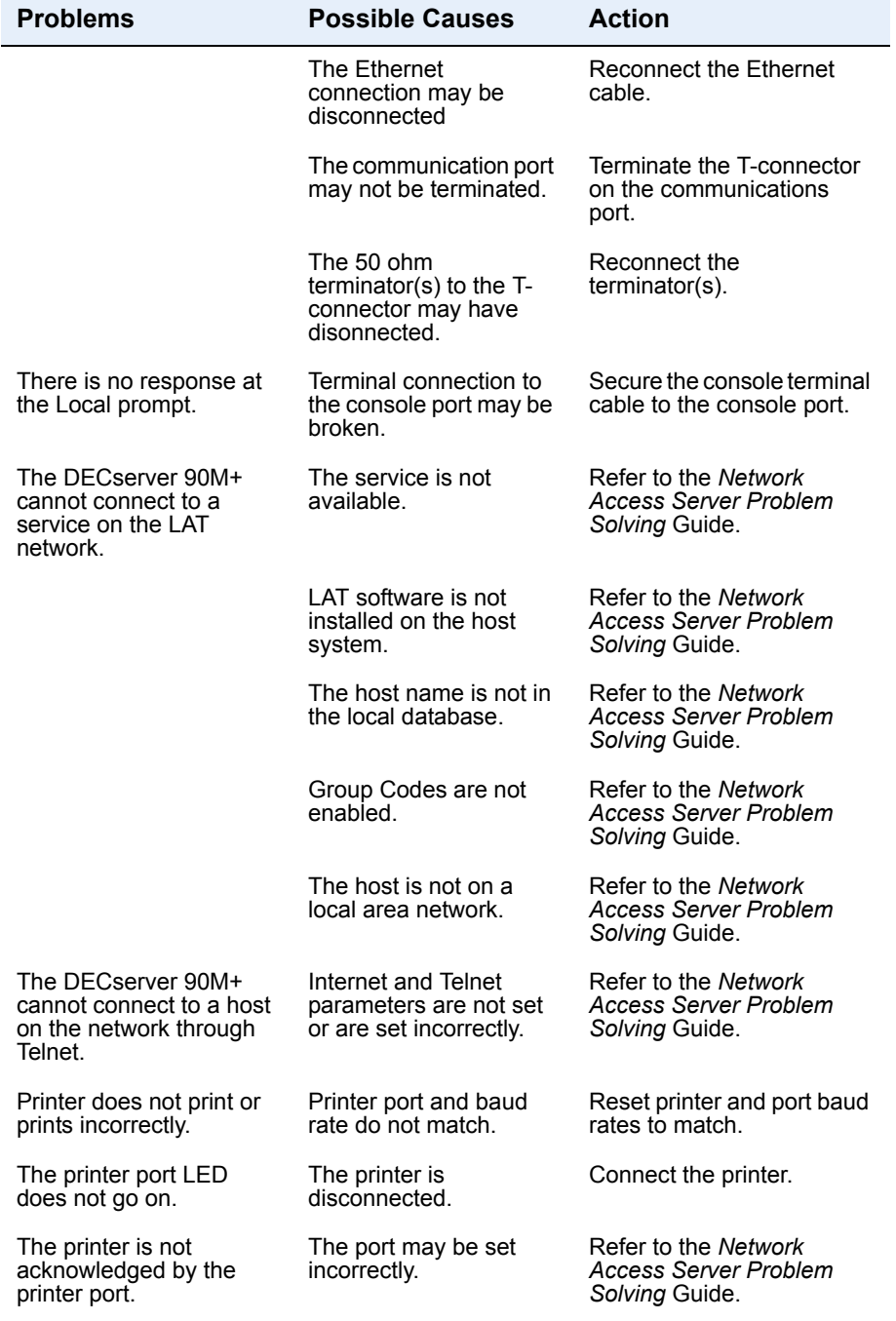

*Continue...*

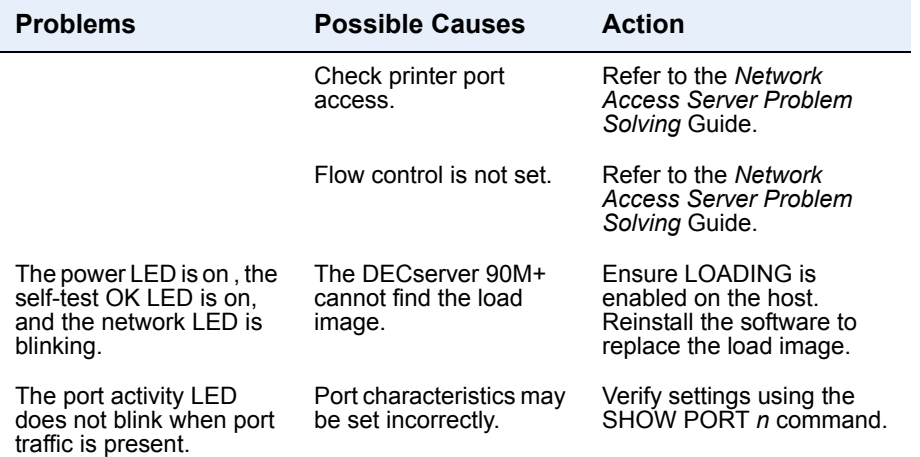

# **Appendix A**

# **Specifications**

## <span id="page-44-1"></span><span id="page-44-0"></span>**Overview**

### <span id="page-44-2"></span>**Introduction**

This appendix lists the specifications for the DECserver 90M+.

### <span id="page-44-3"></span>**In This Chapter**

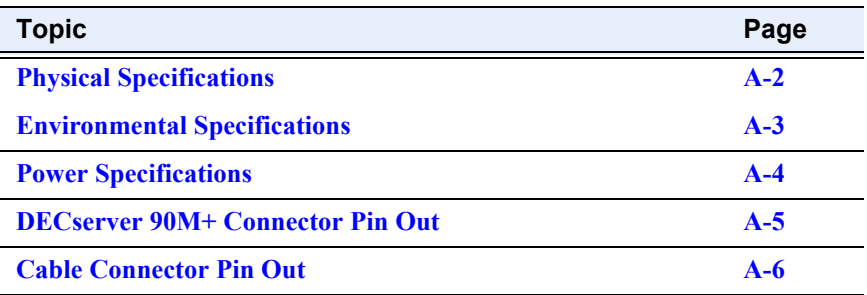

Physical Specifications

# <span id="page-45-0"></span>**Physical Specifications**

Table A–1 lists the physical specifications for the DECserver 90M+.

### **Table A-1: Physical Specifications**

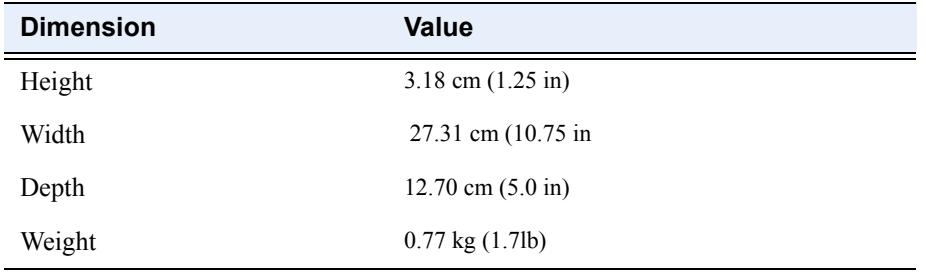

Environmental Specifications

# <span id="page-46-0"></span>**Environmental Specifications**

The DECserver 90M+ is designed to operate in an office environment or in equipment room environments, such as telephone closets or satellite equipment rooms. The operating and shipping environments are described in Tables A–2 and A–3.

#### **Table A-2: Operating Environment**

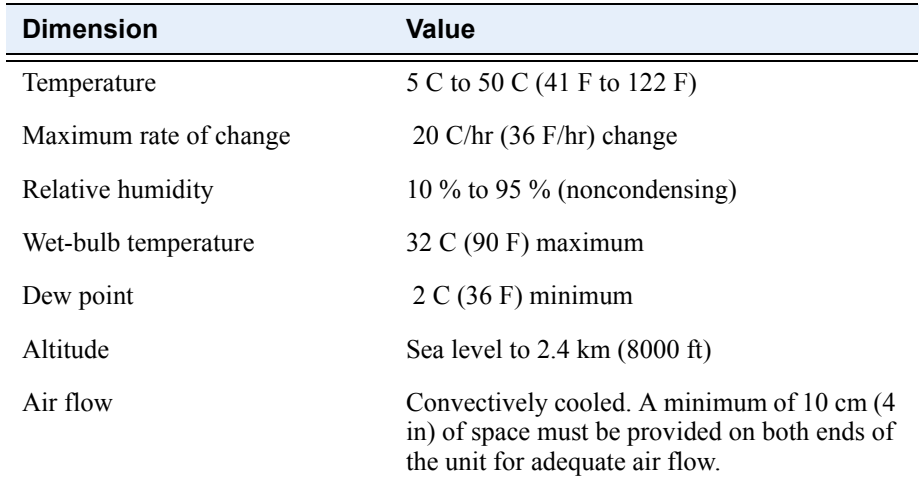

### **Table A-3: Shipping Environment**

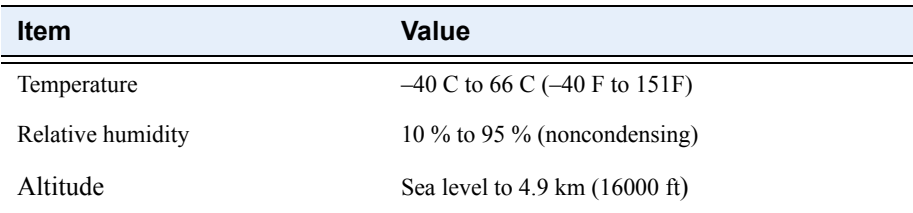

Power Specifications

# <span id="page-47-0"></span>**Power Specifications**

Table A–4 lists the DECserver 90M+ power supply specifications and Table A–5 lists the DECserver 90M+ power specifications.

#### **Table A-4: Power Supply**

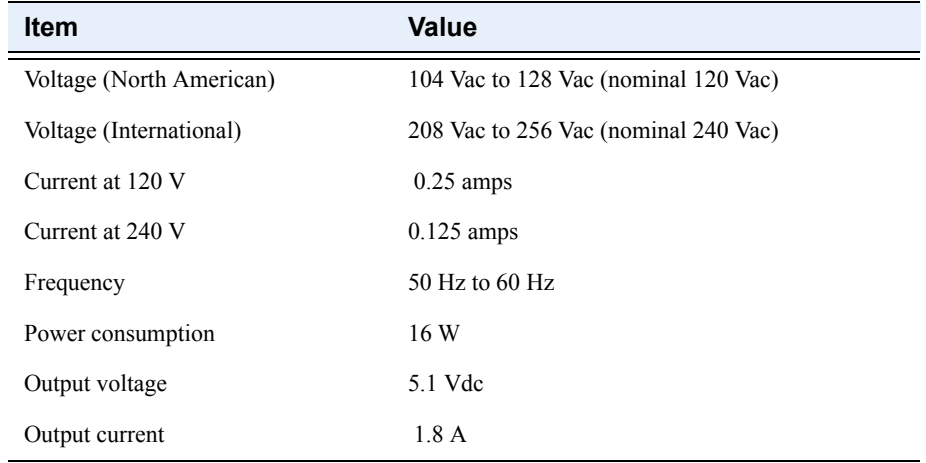

#### **Table A-5: Decserver 90M+ Power Specifications**

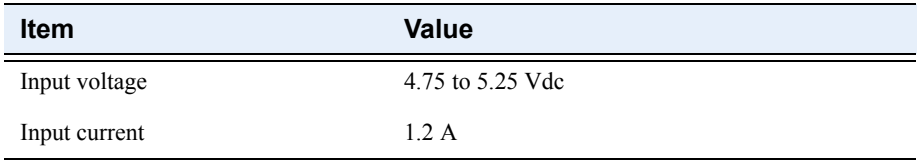

DECserver 90M+ Connector Pin Out

# <span id="page-48-0"></span>**DECserver 90M+ Connector Pin Out**

Pin out for the DECserver 90M+ was designed for compatibility with Open DECconnect. Figure A–1 shows the circuit connections for each port.

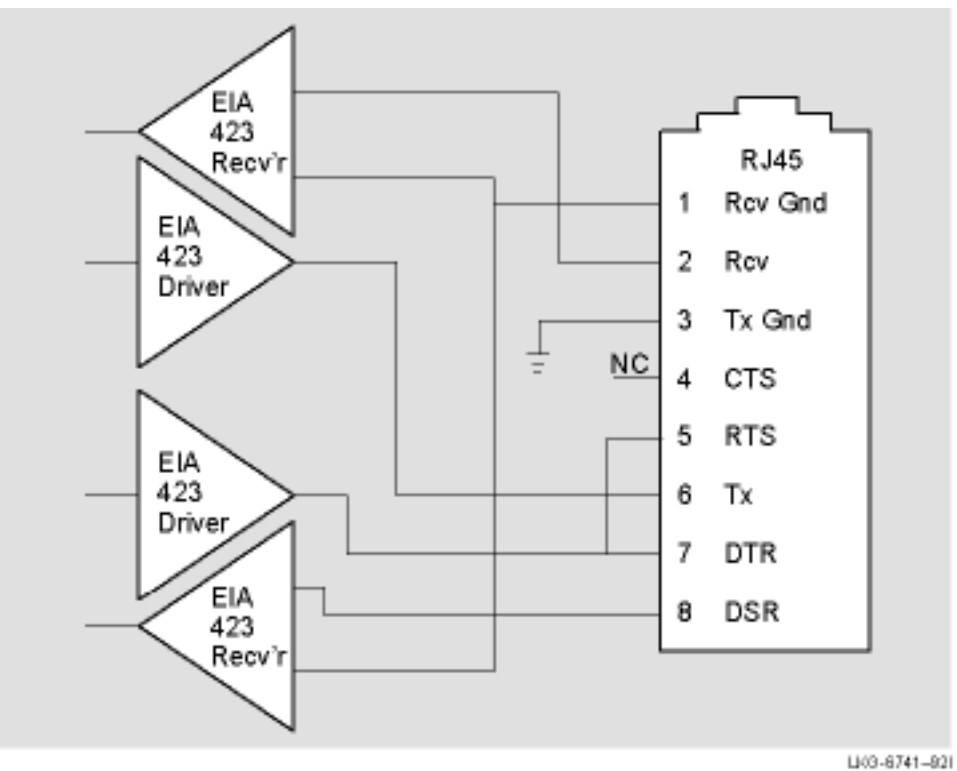

**Figure A-1: Port Circuit**

Cable Connector Pin Out

# <span id="page-49-0"></span>**Cable Connector Pin Out**

This section provides wiring diagrams for the serial communication cable connectors listed in Table A–6.

#### **Table A-6: Cable Connectors**

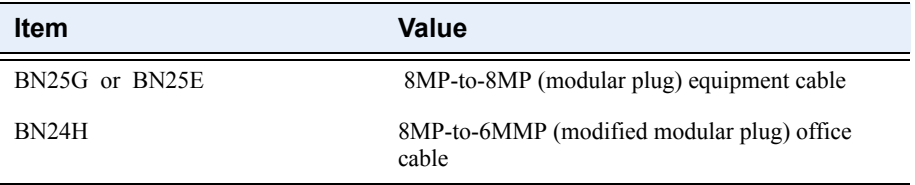

The BN25x is a twisted-pair (four twisted pairs) cable with standard 8-pin modular plugs. Figure A–2 shows the wiring configuration for the BN25G & BN25E cable. This is the standard cable used to connect an asynchronous port on the DECserver 90M+ to an Open DECconnect wall plate. Note the BN25G is Cat 5 & BN25E is CAT 5e.

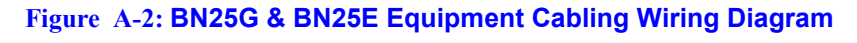

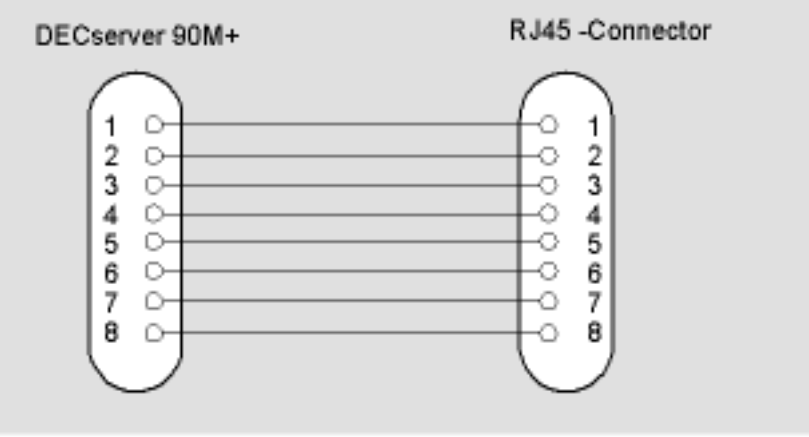

LI03-6742-821

#### Cable Connector Pin Out

Table A-7 defines the wiring configuration for the BN25G cable.

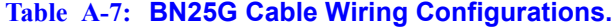

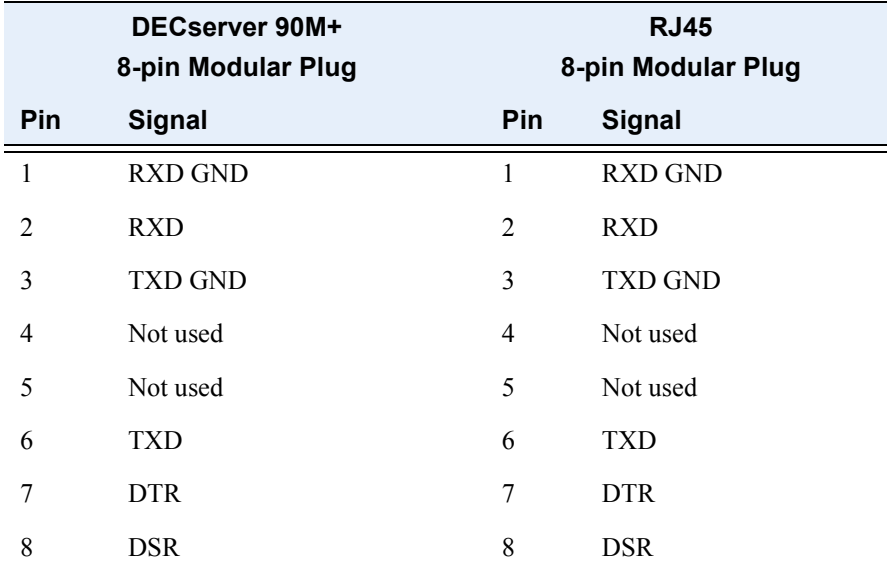

The BN24H is a twisted-pair (three twisted pairs) cable with a standard 8-pin modular plug on one end and a 6-pin modified modular plug on the other end. Use this cable to connect the DECserver 90M+ to an MMJ connector on an asynchronous device. You also use the BN24H when connecting an asynchronous device to a DECconnect wall plate.

Use an H8584-AA adapter when connecting the DECserver 90M+ to existing MMJ wiring. The adapter uses a standard 8-pin modular plug on one side and a 6-pin modified plug on the other end.

Figure A-3 shows the wiring configuration for the BN24H cable and H8584-AA adapter.

#### Cable Connector Pin Out

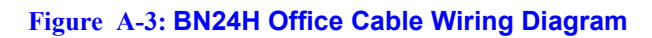

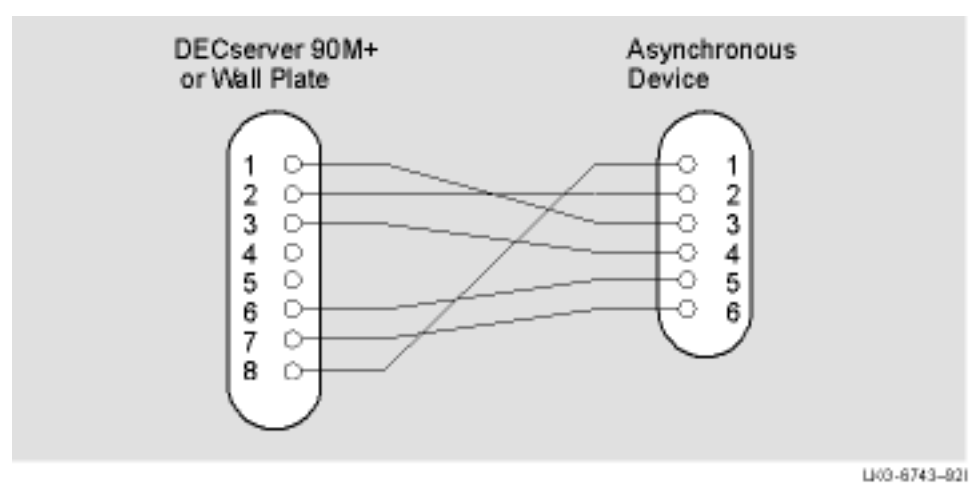

Table A-8 defines the wiring configuration for the BN24H cable.

#### **Table A-8: Wiring Configuration for the BN24H cable**

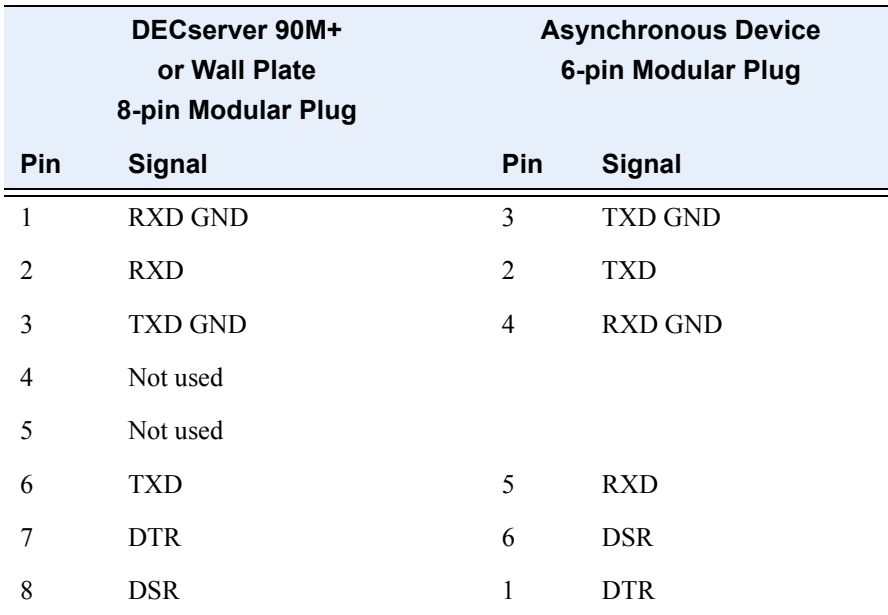